# **Tartalomjegyzék**

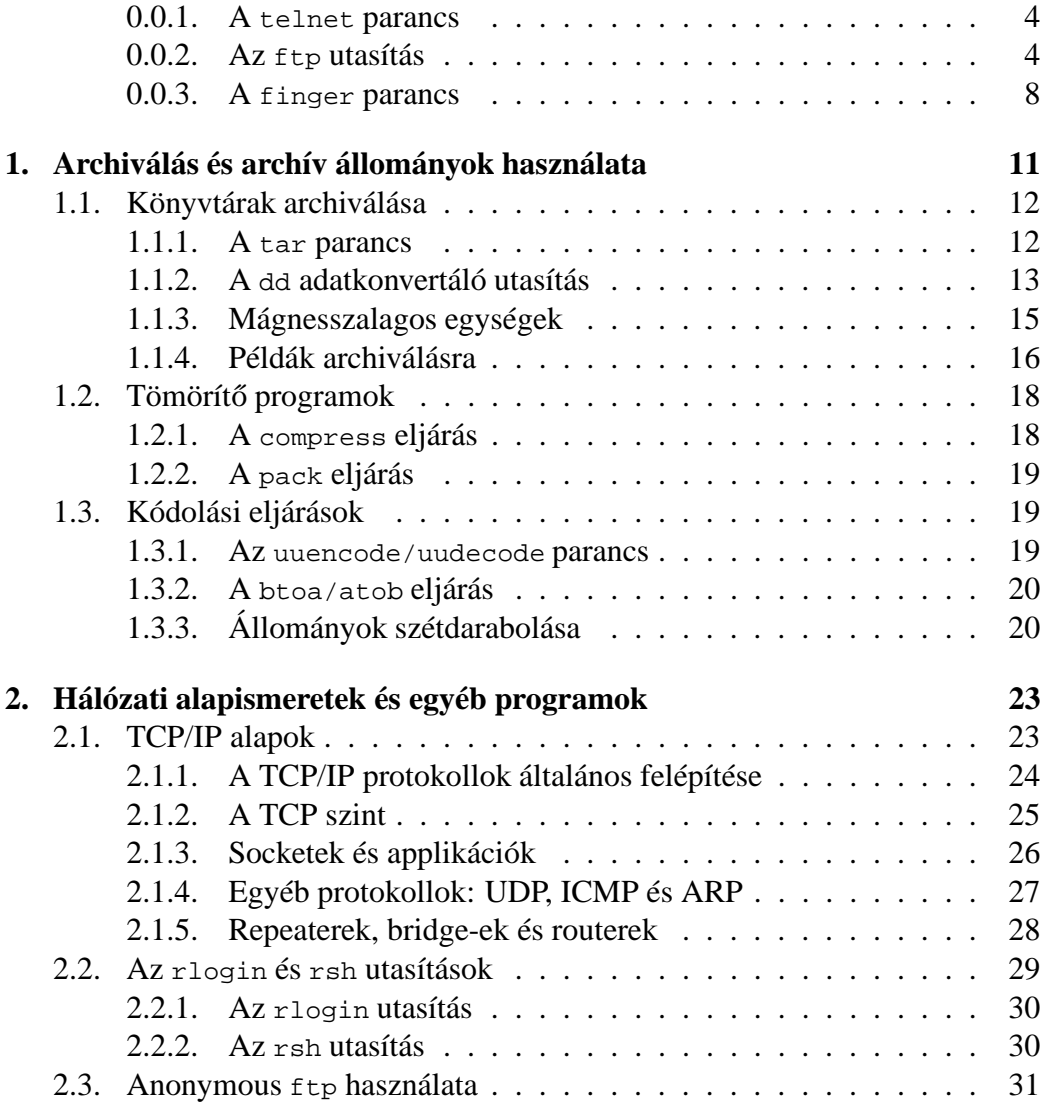

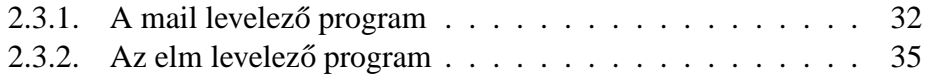

### **0.0.1. A** telnet **parancs**

A telnet paranccsal jelentkezhetünk be interaktívan egy távoli gépre. Például a \$ telnet rs1

belép az rs1 nevű gépbe, míg a

\$ telnet 193.6.30.1

belép a 193.6.30.1 Internet számú gépre. Ilyenkor pl. a következő jelenik meg a képernyőn:

```
Trying .
Connected to rs1
Escape character is '<sup>^T</sup>'.
AIX telnet (rs1)
IBM AIX Operating System
Version 3.2 (C) Copyright IBM Corp. 1992
(/dev/pts0)
login:
```
A parancs kiadása után a helyi gépünk megpróbálja a távoli gépet elérni, és sikeres kapcsolatfelvétel esetén megjelenik a távoli gép promptja, mintha terminálról jelentkeznénk be.

A telnet parancs képes arra, hogy a távoli géppel a kapcsolat kiépítésekor megállapodjon a használt terminál típusában (bizonyos esetekben azonban ezt kézzel kell beállítani a rendszer /etc/profile vagy a felhasználó \$HOME/.profile állományaiban). Amennyiben a termináltípust sikerült megállapítania a parancsnak, a távoli gépen automatikusan beállítja erre a TERM változó értékét. A beállítandó termináltípust felülbírálhatjuk a telnet parancs -e kapcsolójával. Ismeretlen termináltípus esetén a vt100 típus beállítása az esetek nagy részében működik.

## **0.0.2. Az** ftp **utasítás**

Az ftp paranccsal állományokat vihetünk át a helyi gép és egy távoli gép között. A parancs ezt az TCP/IP File Transfer Protocol (FTP) használatával valósítja meg. A parancs formátuma a következő:

\$ ftp GépNév

ahol a *GépNév* a távoli gép Internet neve vagy címe. A kapcsolat kiépülése után az ftp megkérdezi a távoli gépen használandó azonosítót és kulcsszót.

### TARTALOMJEGYZÉK 5

Az ftp> prompt után az ftp programnak különböző utasításokat adhatunk, amikkel pl. könyvtárakat listázhatunk ki, állományokat vihetünk át az egyik gépről a másikra, stb.

A parancs ugyan nagymértékben tudja követni a felhasználói igényeket, de az FTP szabvány megkötései miatt nem tud bizonyos file paramétereket átvinni (pl. tulajdonos neve, védelem, dátum, stb.). Ha ilyen típusú átvitelt szeretnénk megvalósítani (pl. alkönyvtárak kijelölése, stb.), akkor a tar archiváló parancsot (l. 12. oldal) célszerű használnunk. Futtatható, archív és más bináris állományok átvitelénél az FTP binary üzemmódját kell használni.

Az ftp kapcsolatot automatikusan építi ki a program a megadott gépre, ha a felhasználó \$HOME/.netrc állományában a *GépNév*hez beírjuk az azon a gépen használandó felhasználói azonosító adatokat. Például ha a .netrc állományban a következő bejegyzés van:

```
machine rs1 login tas password huha
machine rs2 login kond
```
akkor az ftp rs1 parancs automatikusan belép a tas felhasználói azonosítóra huha jelszóval. Az ftp rs2 parancs elvégzi a belépést, de megkérdezi a kond felhasználó jelszavát, tekintve, hogy ez nincs benne a .netrc-ben. Ha el akarjuk kerülni, hogy az ftp használja a .netrc adatait, akkor ftp -n GépNév formátumot használjuk.

A \$HOME/.netrc állomány fontos személyes információkat tartalmaz, éppen ezért a UNIX rendszer nem használja ezt, amennyiben a file elérhető a csoport vagy a külvilág számára (megfelelő biztosíték pl. a 600-as védelmi kulcs beállítása a

```
$ chmod 600 $HOME/.netrc
utasítással ).
```
Egy interaktívan futó ftp használatot a quit vagy bye utasításokkal, vagy az *End of File* (Ctrl-D) billentyűvel szakíthatunk meg az ftp> promptnál. Egy file átvitelt az *Interrupt* billentyűvel (Ctrl-C) szakíthatunk félbe.

### **Az** ftp **utasításai**

Az ftp értelmezi az ftp> prompt után megadott parancsokat. Ha a parancsok használata során állománynévként a kötőjelet (-) adjuk meg, akkor a standard inputot (általában a billentyűzetet) használja a program bemenetként, a standard outputot (általában a képernyőt) pedig kimenetként.

A leggyakrabban használt ftp utasítások a következők (a gyakorlott felhasználók a felsoroltakon kívül több más parancsot is használhatnak, pl. makrózáshoz):

### user Felhasználó

a helyi felhasználót a megadott *Felhasználó* paraméterekkel azonosítja a távoli gépen.

cd TávoliKönyvtár

belép a megadott *TávoliKönyvtár*ba a távoli gépen.

lcd HelyiKönyvtár

belép a megadott *HelyiKönyvtár*ba a helyi gépen.

pwd

kiírja az aktuális könyvtárat a távoli gépen.

dir [TávoliKönyvtár]

Kiírja az aktuális könyvtár (vagy a megadott *TávoliKönyvtár*) állománylistáját.

ascii

átkapcsolja az átviteli módot ASCII formátumba (alapértelmezés).

### binary

átkapcsolja az átviteli módot bináris formátumba.

# get TávoliFile [HelyiFile]

átmásolja a *TávoliFile*-t a helyi gépre. Ha megadjuk a *HelyiFile* paramétert, az új állomány neve ez lesz.

### put HelyiFile [TávoliFile]

átmásolja a *HelyiFile*-t a távoli hostra (az esetlegesen megadott *TávoliFile* néven).

#### prompt

bekapcsolja/kikapcsolja az interaktív promptot. Kikapcsolása általában az mput/mget parancsoknál szokásos.

## mdelete TávoliFile

kifejti a *TávoliFile* kifejezést, és kitörli a távoli gépen ezeket az állományokat.

## mget TávoliFile

kifejti a *TávoliFile* kifejezést, és átmásolja a távoli gépről ezeket az állományokat a helyi gépre.

### TARTALOMJEGYZÉK 7

mput [HelyiFile]

kifejti a *HelyiFile* kifejezést a helyi gépen, és a megadott állományokat átmásolja a távoli gépre.

!Parancs [Paraméter]

```
meghívja a shellt a helyi gépen az esetleges Parancscsal és Paraméterekkel.
```
quit

lezárja az ftp bejelentkezést és kilép az ftp programból.

Az ftp-t például a következőképpen használhatjuk: \$ ftp rs1 *rácsatlakozunk az* rs1 *gépre* Connected to rs1. 220 rs1 FTP server (Version 4.1 Fri Aug 28 11:37:57 GDT 1987) ready. ftp> user kond *felhasználói nevünk pl.* kond 331 Password required for kond. Password: *megadjuk jelszavunkat, de ez nem jelenik meg* 230 User kond logged in. ftp> dir *kérünk egy file listát a távoli (*rs2*) gépen* 200 PORT command successful. 150 Opening ASCII mode data connection for /bin/ls. total 60 drwx------ 2 kond boss 512 Oct 19 23:45 Mail -rwxr-xr-x 1 kond boss 1564 Oct 11 10:27 drawzdata -rw-r----- 1 kond boss 9546 Sep 30 16:37 dwhetc.c  $-rw-r-r-1$  kond boss 3051 Dec 06 03:44 smit.log drwxr-xr-x 2 kond boss 512 Dec 10 18:03 tmp -rw-r----- 1 kond boss 9820 Oct 11 10:28 z05001.gpl 226 Transfer complete. 827 bytes received in 0.19 seconds (4.2 Kbytes/s) ftp> get dwhet.c *áthozzuk a* dwhet.c *állományt, ASCII (default) üzemmódban a távoli géprol˝ a helyi gépre* 200 PORT command successful. 150 Opening ASCII mode data connection for dwhetc.c (9546 bytes). 226 Transfer complete. local: dwhetc.c remote: dwhetc.c 9903 bytes received in 0.031 seconds (3.1e+02 Kbytes/s) *a két méret a sorvégi konverzió miatt nem egyezik* ftp> !ls *a helyi gépen megnézzük, megérkezett-e*

config.tel dwhetc.c gro tmp ftp plsr wave ftp> put config.tel *átvisszuk a távoli gépre a* config.tel *állományt* 200 PORT command successful. 150 Opening ASCII mode data connection for config.tel. (6122 bytes) 226 Transfer complete. local: config.tel remote: config.tel 6043 bytes sent in 0.039 seconds (1.5e+02 Kbytes/s) ftp> binary *átkapcsolunk bináris üzembe* 200 Type set to I, binary transfer mode ftp> mget <sup>z</sup>\* *áthozzuk a távoli géprol˝ az összes* z*-vel kezdod˝ o˝ filet.* mget z05001.gpl? <sup>y</sup> *az* ftp *egyesével végigkérdezi, hogy át akarjuk-e hozni az adott állományt* 200 PORT command successful. 150 Opening BINARY mode data connection for z05001.gpl (9820 bytes). 226 Transfer complete. local: z05001.gpl remote: z05001.gpl 9820 bytes received in 0.036 seconds (272 Kbytes/s) ftp> quit *kilépünk a programból* 221 Goodbye.

### **0.0.3. A** finger **parancs**

A finger paranccsal egy adott gépen található felhasználó(k)ról kaphatunk információt. A paranccsal egy adott gépen (alapesetben a helyi gépen) létező felhasználóról, vagy egy adott gépet éppen használó felhasználókról kaphatunk információt.

Példák:

Az rs2 gépen interaktívan bejelentkezett felhasználókat a

```
$ finger @@rs2 Enter
```
✎ parancs listázza ki:

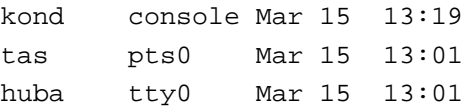

A kond felhasználóról az rs2 gépen a

# TARTALOMJEGYZÉK 9

\$ finger kond@@rs2 Enter parancs a következőt írja ki: Login name: kond Directory: /u/kond Shell: /bin/ksh On since May 8 07:13:49 on console No Plan.

A finger program ilyenkor kiírja a felhasználó HOME könyvtárát, a login shellt, és a \$HOME/.plan, valamint a \$HOME/.project file tartalmát is.

Bizonyos gépeknél a fenti információk módosulhatnak, megjelenhet pl. a felhasználó telefonszáma, van-e új levele, stb.

# TARTALOMJEGYZÉK

# **1. fejezet**

# **Archiválás és archív állományok használata**

A UNIX használata során előbb-utóbb szükségünk lesz nem csak egy file, hanem egész könyvtárak ill. könyvtárrendszerek archiválására (elmentésére). Erre több más, hasonló parancs mellett (pl. cpio, backup/restore) — a tar parancs biztosít kényelmes lehetőséget. Gyakran az állományok — különösen az archív állományok — sok, ismétlődő részt tartalmaznak, s ezért jól tömöríthetők: erre a pack vagy a compress utasítást használva kb. felére csökkenthető az állományok mérete. Ezek az utasítások minden UNIX rendszerben ugyanúgy működnek, ezért jól használhatók különböző típusú rendszerek közötti adatcserére is: pl. az egyik gépen létrehozott tar állományt egy másik típusú gép is szét tud csomagolni.

A programok mellett több, elsősorban DOS-os környezetből származó public domain archíváló program is megjelent a UNIX világban (pl. arc, zoo, zip stb.). Ezek használata azonban csak a DOS felé történő adatátvitelnél és csak előzetes kipróbálás után ajánlott: az ilyen programokkal szinte mindig verzióbeli (inkompatibilitási) problémák lépnek fel, gyakran a DOS-ban írt tömörített állományt a UNIX nem tudja olvasni és viszont. Jó megoldás lehet viszont a tar és a compress IBM PC-n való használata.

A különböző bináris állományokat (amik lehetnek pl. archív állományok vagy fordítóprogrammal és linkerrel létrehozott programok) elektronikus levélben csak ASCII formátumba való átalakítás után tudjuk átvinni. A két leggyakoribb ilyen kódolási eljárást a tradicionális uuencode/uudecode, illetve a hatékonyabb atob/btoa parancspárral használhatjuk.

A nagy állományokat az E-levélben történő továbbításhoz célszerű feldarabolni. Erre a split parancsot használjuk.

# **1.1. Könyvtárak archiválása**

# **1.1.1. A** tar **parancs**

A tar parancs könyvtárak ill. könyvtárrendszerek archiválására szolgál. Az utasítás archív állományként nemcsak a filerendszer egyik állományát tudja kezelni, hanem közvetlenül is írhatja/olvashatja pl. a külső szalagos eszközt (tape).

A tar parancs általános alakja a kövekező:

\$ tar [ Opciók ] -f ArchívÁllomány Állomány(ok)

A tar parancsban az *Állomány(ok)* nevének mérete nem haladhatja meg a 100 karaktert.

Leggyakoribb opcióként a következő kapcsolók használatosak $^{1}$ :

- -c Egy új *ArchívÁllomány*t hoz létre a -f kapcsolóval megadott néven, majd beleírja a megadott *Állomány*(ok)at.
- -r A megadott *ArchívÁllomány* végéhez írja az *Állomány*(ok)at. Ez az opció a szalagos egységnél nem használható.
- -u A megadott *ArchívÁllomány* végéhez írja az *Állomány*(ok)at, amennyiben azok nem szerepelnek az *ArchívÁllomány*ban, vagy az archiválás óta megváltoztak. Az opció a szalagos egységnél nem használható.
- -t Kilistázza az *ArchívÁllomány* tartalmát.
- -v Kiírja az egyes állományok nevét, ahogy azokra sor kerül a feldolgozás során.
- -x Kiolvassa az *ArchívÁllomány*ból a megadott állományokat. Ha az

*Állomány*(ok)at nem adjuk meg, akkor az összes állományt kiolvassa az archív állományból. Ha a megadott állomány ugyanazon a néven többszöt is szerepel, akkor csak a legutolsó változatot olvassa el (l. a -u és -r kapcsolókat). Vigyázat! A helyettesítő karakterek nem a megszokott módon működnek (a 17. oldalon egy jól működő változat látható).

-f ArchívÁllomány

Megadja a használandó *ArchívÁllomány* nevét. Amennyiben ennek a - (mínusz jel) értéket adjuk, a tar a standard inputról olvas, ill. a standard outputra ír.

<sup>&</sup>lt;sup>1</sup>Megjegyzendő, hogy a kapcsolókat egyben szoktuk megadni, azaz -xvf és nem -x -v -f. Erra azért van szükség, mivel bizonyos UNIX rendszerek másképpen nem tudják helyesen értelmezni.

# 1.1. KÖNYVTÁRAK ARCHIVÁLÁSA 13

### -b Blokkméret

A rekordok mértetét adja meg 512 byte méretű blokkokban. A *Blokkméret* alapértelmezésben 20, ami egyben a maximum is egyes UNIX rendszerekben. Ez az érték megfelel hálózaton keresztüli mentésre is, mivel a rekordok ilyenkor még nem nagyon szegmentálódnak a TCP/IP átvitelben. Ha nagyobb *Blokkméret*et választunk, az adathordozó több adatot tud tárolni. Amennyiben nem a 20-as értéket használjuk, erősen ajánlott ezt az adathordozón feltüntetni a későbbi frusztrációk elkerülésére.

- -B Hálózati mentés vagy visszaállítás során használni kell ezt a kapcsolót. Hatására a tar addig vár, amíg a kommunikációs csatornában nem gyűlik össze egy rekordnyi adat.
- -h Követi a szimbolikus linkeket, azaz a linkekkel megadott állományokat és könyvtárakat is elmenti. A tar alapértelmezésben csak a szimbolikus link információt írja be az archív állományba.
- -p A kiolvasott állományokat az eredeti, az archív állományban tárolt védelmi kódokkal, felhasználói és csoport azonosítókkal látja el.
- -C Könyvtár Amennyiben a felsorolt állományok előtt a -C Könyvtár kifejezés van, a tar egy cd utasítást hajt végre a *Könyvtár*ban. A paranccsal csak abszolút könyvtárneveket adhatunk meg, és az elmentendő állományokat is egyenként kell felsorolnunk.
- -d A tar a kapcsoló hatására a különleges (üres könyvtár, hardver file, FIFO, stb.) állományokat is helyesen kezeli el. Ezt az opciót a tar nem minden UNIX rendszerben ismeri.

Példákat a tar parancs használatáról a 1.1.4 fejezetben, a 16. oldalon talál- ☞ tar példák a 16. oldalon hatunk.

# **1.1.2. A** dd **adatkonvertáló utasítás**

A dd parancs adatok formátumának átalakítására használatos a

dd [Opció=Érték]

alakban. Méret megadásakor használhatjuk az érték után a b jelzést, ami 512 byte-os egységet, és a k jelzést, ami 1024 byte-os egységet jelöl. A leggyakrabban használt Opciók a következők:

#### if=Állománynév

A bemeneti file neve. Alapértelmezésben ez a standard input.

#### of=Állománynév

A kimeneti file neve. Alapértelmezésben ez a standard output.

#### bs=Méret

A blokkok mérete byte-ban. Mérete alapesetben gépfüggő, általában 512 byte, de van, amikor 1024 byte. Felülbírálja az ibs és obs kapcsolókat.

#### ibs=Méret

A bemeneti blokkok mérete byte-ban. Amennyiben a *Méret* után egy b-t írunk, akkor a tar-nál megismert 512 byte méretű egységeket használ (pl.  $ibs=20b$ ).

### obs=Méret

A kimeneti blokkok mérete byte-ban. Amennyiben a *Méret* után egy b-t írunk, akkor a tar-nál megismert 512 byte méretű egységeket használ (pl.  $obs=20b$ ).

#### skip=Szám

A másolás megkezdése előtt a dd átugorja *Szám*mal megadott blokkot.

### conv=ascii

Az EBCDIC-ről ASCII-ra alakít.

#### conv=ebcdic

Az ASCII-ról EBCDIC-re alakít.

### conv=block

A változó hosszúságú rekordokat fix hosszúságúvá alakítja.

### conv=unblock

A fix hosszúságú rekordokat változó hosszúságúvá alakítja.

#### conv=lcase

A betűket kisbetűvé alakítja.

### conv=ucase

A betűket nagybetűvé alakítja.

### cbs=Méret

A konverziós blokkok méretét adja meg byte-ban. Csak a conv opcióval együtt használjuk. A *Méret*tel megadott számú karakter kerül egyszerre konverzióra. Az ascii és az unblock konverziónál a vezető szóközöket a dd így levágja, és egy újsor karakter kerül a sor végére. Az ebcdic, ibm és block átalakításnál a *Méret*tel megadott számú karakter kerül a bufferebe, majd a dd üres karakterekkel tölti fel a kimeneti blokkméretre a blokkot.

Például egy gyakorlas ASCII állományt a következő paranccsal konvertálha-✎ tunk át az ejnye EBCDIC állományba:

# 1.1. KÖNYVTÁRAK ARCHIVÁLÁSA 15

\$ dd if=gyakorlas of=ejnye conv=ebcdic

Egy, a /dev/rmt0h eszközben lévő EBCDIC szalagot, amely tíz 80 byte méretű virtuális EBCDIC lyukkártyát tartalmaz rekordonként, a ejnye ASCII állományba a ✎ \$ dd if=/dev/rmt0h of=ejnye ibs=800 cbs=80 conv=ascii,lcase

parancs alakít.

A dd parancs használatáról további példákat a 1.1.4 fejezetben, a 16. oldalon ☞ dd példák a  $16.0$ dalon találhatunk. Meg a szerepelt a találhatunk a szerepelt a találhatunk a szerepelt a találhatunk a szerepe<br>Településeket a találhatunk a szerepelt a találhatunak a szerepelt a találhatunk a szerepelt a találhatunk a s

# **1.1.3. Mágnesszalagos egységek**

A szalagos egységeket az mt parancson keresztül vezérelhetjük: mt [-f Eszköz] Parancs [Szám]

Az Eszközre a /dev könyvtárban található speciális állomány(ok)on keresztül hivatkozhatunk, melyek neve gépenként más és más lehet. Emellett a szalagos egység különböző üzemmódjaihoz (írássűrűség, stb.) is különböző állományok tartoznak. Az éppen használható eszközökről a rendszergazda adhat felvilágosítást: ennek hiányában SUN rendszereknél a /dev/rst0, IBM AIX rendszereknél a /dev/rmt0, míg DEC Ultrix rendszereknél a /dev/rmt0h eszközöket próbálhatjuk meg használni. A felsorolt eszközök írás vagy olvasás után azonnal viszszatekerik a szalagot, s ezért általában létezik ún. nem visszacsévélő (no rewind) változat is: ehhez az egység neve elé egy n betűt kell illeszteni. Például ha a /dev/rmt0h eszköz helyett a /dev/nrmt0h eszközre hivatkozunk, akkor a szalagos egység nem fog automatikusan visszacsévélni.

Amennyiben nem adunk meg eszközt a -f kapcsolóval, akkor az mt megpróbálja a TAPE környezeti váltózóban definiált eszközt használni.

A leggyakrabban használatos *Parancs*ok a következők (a *Szám* alapértelmezésben egy):

bsf

A megadott *Szám*ú file vége (EOF, End of File) karaktert lép vissza a szalagon. A szalag az EOF jel szalagkezdeti oldalára áll rá.

bsr

A megadott *Szám*ú rekordot lép vissza.

fsf

A megadott *Szám*ú állományt lép előre a szalagon.

fsr

A megadott *Szám*ú rekordot lép előre.

rewind

Visszacsévéli a szalagot.

retension

Teljesen előretekeri a szalagot, majd visszacsévéli. Hatására a szalag feszültségmentes lesz.

status

Kijelzi a szalagos egység állapotát.

eof

Az adott szalagpozícióra állományvég (EOF, End of File) karaktert ír.

erase

Letörli a szalagot.

A következő példákban a /dev/nrmt0h mágnesszalagos eszközt kezeljük:

✎ Kérdezzük le a szalagos egység állapotát:

\$ mt -f /dev/nrmt0h status

**N** A következő parancs visszatekeri a szalagot: \$ mt -f /dev/nrmt0h rewind

**N** Három file-t a következő paranccsal léphetünk vissza: \$ mt -f /dev/nrmt0h bsf <sup>3</sup>

✎ Két EOF karatert a

\$ mt -f /dev/nrmt0h eof <sup>2</sup> utasítás ír a szalagra.

# **1.1.4. Példák archiválásra**

A példákban a /dev/nrmt0h mágnesszalagos eszközt használjuk.

Az aktuális könyvtárról és annak alkönyvtárairól a következő utasítással ké-✎ szíthetünk tar mentést:

\$ tar -cvf /dev/rmt0

## 1.1. KÖNYVTÁRAK ARCHIVÁLÁSA 17

Az allomany1 és allomany2 állományokat a következő utasítással írhatjuk szalagra: ✎

\$ tar -cvf /dev/rmt0 allomany1 allomany2

Az összes állományt a szalagról a

```
$ tar -xvf /dev/rmt0
```
parancs állítja vissza. A visszaállítás a szalagon megadott névre történik, azaz pl. a /tmp/test.1 nevű állományt a /tmp/test.1 állományba, míg a tmp/test.1 nevű állományt az aktuális könyvtár alatti ./tmp/test.1 állományba írja.

A /usr/local/doc könyvtárat a

\$ tar -cvf /dev/rmt0 -C /usr/local doc

utasításssal menthetjük el. Ennek hatására a szalagon keletkező állományok nevei a /usr/local/doc/ helyett csak a doc/ részt fogják tartalmazni.

Az összes állományt a szalagon a

\$ tar -tvf /dev/rmt0

parancs listázza ki.

Az innen könyvtárat a következő parancs másolja át az oda könyvtárba az alkönyvtárakkal együtt

```
\sin \theta cd innen; tar -cvf - . || (cd oda; tar -xBpf -)
```
A compress utasítással (l. a 1.2.1 fejezetet a 18. oldalon) tömörített test.tar.Z állományt a

 $\frac{1}{2}$  zcat test.tar.Z || tar -tvf -

vagy az ezzel egyenértékű

```
\sin \alpha t cat test.tar. Z || uncompress | tar -tvf -
```
parancs listázza ki.

Mivel a kifejezéseket a tar nem a megszokott formában kezeli, ezért pl. az összes, a gon mintát tartalmazó nevű állományt a

 $\sin \theta = \frac{\sinh(\theta)}{\sinh(\theta)}$  tar -tf /dev/rmt0 || grep 'gon'

utasítással állíthatunk vissza. Megjegyezzük, hogy a parancs futása meglehetősen lassú, valamint elég könnyen túlléphetjük a parancssor maximális hosszát (ami általában néhány ezer karakter).

Az allomany1 és allomany2 állományokat a következő utasítással írhatjuk szalagra 20 blokkos méretben a dd parancs használatával: \$ tar -cvf - allomany1 allomany2 || dd of=/dev/rmt0 obs=20b

Tegyük fel, hogy a szalagon egymás után két archívum van rögzítve. Az elol- ✎ vasáshoz először tekerjük vissza a szalagot (figyeljük meg, hogy itt már mindenhol a vissza nem csévélő /dev/nrmt0 állományt használjuk): \$ mt -f /dev/nrmt0 rewind Ezután olvassuk ki az első állományt: \$ tar -xvf /dev/nrmt0 A szalag az olvasás végén nem a következő állományon áll, hanem az EOF (állomány vége) jelen. Ez lépjük át:  $$ m t - f / dev/nrmt0$  fsf 1 Ezután kiolvashatjuk az következő állományt: \$ tar -xvf /dev/nrmt0

A hálózaton keresztül is használhatjuk a más gépen elhelyezett szalagos egységeket: ehhez a célgépre rsh utasítással be kell tudnunk lépni (ennek beállítását l. a rlogin és rsh parancsokat a 30. oldalon). Például az anglia távoli gépre a ✎ következo˝ utasítás készít archív állományt:

 $\sin \theta$  tar -b 20 -cvf - \* || rsh anglia dd of=/dev/rmt0 obs=20b

✎ A távoli gépen elhelyezett archív állományt a  $\sin$  -n anglia dd if=/dev/rmt0 bs=20b || tar -xvBb 20 -f paranccsal szedhetjük szét.

# 1.2. **Tömörítő** programok

# **1.2.1. A** compress **eljárás**

A compress parancs az ún. Lempel-Ziv eljárással tömöríti az állományt. Az eljárás az ismétlődő részeket rövidebb kifejezésekkel helyettesíti, s így tipikusan kb. felére csökkenti egy állomány méretét. Az eljárás dinamikusan működik, nincs szükség a teljes állomány ismeretére, ezért pipe-ban is használható. A tömörített állomány a .z végződést kapja meg.

A tömörített állományokat az uncompress parancssegítségével állíthatjuk viszsza. Sikeres visszaállítás után az uncompress kitörli a tömörített file-t.

A zcat parancs a standard outputra írja ki az eredeti file tartalmát.

Például a gyakorlas. o állományt a következő paranccsal tömöríthetjük össze: \$ compress gyakorlas.o

A gyakorlas. o állomány visszaállítása a következő paranccsal történik: \$ uncompress gyakorlas.o.Z

# 1.3. KÓDOLÁSI ELJÁRÁSOK 19

Egy tar mentést a következő utasítással tömöríthetünk és írhatunk szalagra :  $\frac{1}{2}$  tar -cvf - allomany1 allomany2 || compress | dd of=/dev/rmt0 obs=20b

Az elmentett archívumot a  $\triangle$ 

 $\sin 4\theta$  if=/dev/rmt0 ibs=20b || uncompress | tar -xvBf parancs állítja vissza.

# **1.2.2. A** pack **eljárás**

A pack parancs az ún. Huffmann eljárással tömöríti az állományt. Az eljárás a karaktereket gyakoriságuk alapján rövidebb bitmintákkal helyettesíti, s így kb. kétharmadára (esetleg felére) csökkenti egy állomány méretét. Az eljáráshoz a teljes állomány ismerete szükséges, azaz nem működik dinamikusan ezért pipeban nem használható. Az eljárás lassú, és csak ritka, különleges esetekben tömörít jobban a compressnél. A tömörített állomány a .z végződést kapja meg.

A tömörített állományokat az unpack parancs segítségével állíthatjuk vissza. A sikeres visszaállítás után a tömörített file kitörlődik.

A pcat parancs a standard outputra írja ki az eredeti file tartalmát.

# **1.3. Kódolási eljárások**

## **1.3.1. Az** uuencode/uudecode **parancs**

Az uuencode parancs segítségével egy bináris állományt (pl. tar archívum, futtatható file, magyar ékezetes állomány) az ASCII karaktertartományba kódolhatunk át. Erre pl. levél küldésénél van szükségünk: a UNIX elektronikus leveleket továbbító programja csak 7 bitet (azaz az ASCII tartományt) viszi át (l. a 27. oldalt), s ezért bináris állományok közvetlen küldésére nem alkalmas.

A kódolási eljárás 3 byte-ot 4 ASCII karakterré (+ a kontroll információ) alakít, azaz kb. 35%-kal megnő a file mérete. Ennek ellenére lassú vonalakon érdemes egy szöveges állományt először tömöríteni (tipikusan 50%-ra), majd ezt az állományt uuencode-olni: a file mérete így kb. 30%-kal csökken.

A parancs általános alakja a következő:

uuencode [Állomány] TávoliÁllomány Az utasítás a megadott *TávoliÁllomány* néven kódolja a bemeneti *Állomány*t, ill. annak hiányában a standard inputot. A végeredmény a standard outputon jelenik meg.

✎ Például a gyakorlas.tar állományt a \$ uuencode gyakorlas.tar gyakorlas.tar >gyakorlas.uue utasítással kódolhatjuk.

A kódolt állományból a uudecode parancs állítja vissza az eredeti file-t a uuencodeban megadott *TávoliÁllomány* néven.

Az előző gyakorlas.uue állományból az eredetit a \$ uudecode gyakorlas.uue utasítás bontja ki.

# **1.3.2. A** btoa/atob **eljárás**

A btoa szűrőutasítás bináris állományt olvas be a standard inputon, majd ezt AS-CII karakterekkel kódolva kiírja a standard outputon. A kódból a szintén szűrőként működó atob utasítás állítja vissza az eredeti állományt.

A btoa eljárás egy kompakt, 85-ös számrendszerű eljárást használ, így 4 byteból 5 byte lesz. Az eljárás gazdaságosabb a tradicionális uuencode módszernél, de nem minden UNIX rendszer része.

## **1.3.3. Állományok szétdarabolása**

Néhány elektronikus hálózat (pl. a BITNET) a nagyon nagy (kb. 100 kbyte feletti) elektronikus leveleket nem képes továbbítani. Az Interneten ugyan nincs ilyen korlát, mégis érdemes a nagyon nagy (2-300 kbyte feletti) állományokat feldarabolni, ha azokat valamilyen okból levélben akarjuk elküldeni. Egy nagyobb állományt több kisebb file-ra szövegszerkesztővel is feldarabolhatunk, ettől a fáradságos (mi több, könnyen elhibázható) művelettől a split parancs kímél meg minket. A parancs alakja a következő:

split [-Szám] [Állomány [Prefix] ]

Az utasítás a megadott *Állomány*t (alapesetben a standard inputot) *Szám*nyi (alapesetben 1000) sorral rendelkező állományokra bontja. Az állományok neve a *Prefix-szel* (alapesetben ez x) kezdődik, és végződésük először az aa, majd az ab stb. értékeket veszi fel, a legutolsó a zz lesz. Ilymódon legfeljebb 676 állományra bonthatjuk a bemeneti *Állomány*t.

A split soronként képes darabolni az állományokat. Bináris állományok szétbontásához használhatjuk a hasonló bsplit parancsot, amely — tekintve,

# 1.3. KÓDOLÁSI ELJÁRÁSOK 21

hogy közprogram — nem található meg minden UNIX rendszeren.

például a hosszufile állományt a következő utasítással bonthatjuk fel rovid kezdetu, ˝ 100 sort tartalmazó darabokra: ✎

\$ split -100 hosszufile rovid

Az utasítás létrehozza a rovidaa, rovidab, stb. állományokat. Tegyük fel, hogy nincsen más rovid kezdetű állomány a könyvtárban. Ekkkor a

 $\sin \theta$  cat rovid\* > ujhosszufile

parancs visszaállítja a hosszufile-t ujhosszufile néven.

FEJEZET 1. ARCHIVÁLÁS ÉS ARCHÍV ÁLLOMÁNYOK HASZNÁLATA

# **2. fejezet**

# **Hálózati alapismeretek és egyéb programok**

# **2.1. TCP/IP alapok**

A TCP/IP a UNIX rendszerek által leggyakrabban használt kommunikációs protokoll, melynek segítségével a számítógépek erőforrásaikat megoszthatják egymással hálózaton keresztül.

A leggyakrabban a következő TCP/IP szolgáltatásokat használják a számítógépek között:

- File átvitel, amire a File Transfer Protocol (ftp) szolgál.
- Távoli bejelentkezés, amit a Network Terminal Protocol (telnet) tesz lehetővé.
- Elektronikus levelezés, ami lehetővé teszi üzenetek küldését más számítógépekre is.
- Network file rendszerek (NFS,RFS,AFS), amelyek lehetővé teszik egész file rendszerek elérését más gépek számára. A file rendszert a távoli gépek saját operációs rendszerükbe beillesztve használhatják.
- Távoli nyomtatás, ami lehetővé teszi más gépekhez kötött nyomtatók használatát. Segítségével egy adott felhasználói csoport relatíve kevés nyomtatóval is kiszolgálható.
- Távoli programfuttatás (RPC). Segítségével lehetővé válik programok futtatása a távoli gépen. Akkor hasznos, ha csak egy programot akarunk más gépen futtatni, vagy ha a másik géphez kötött eszközöket szeretnénk közvetlenül a gépünkről elérni (pl. backup készítéséhez).

# 24 FEJEZET 2. HÁLÓZATI ALAPISMERETEK ÉS EGYÉB PROGRAMOK

- Name szerverek, amelyek az egyedi gépek neveit és címeit tartalmazzák egy intézményen belül. Segítségével nem szükséges minden host címét a helyi gépen tárolni, az a központi szerverről elérhető.
- Terminál szerverek, amelyek speciális célszámítógépek, ahonnan távoli gépekre jelentkezhetünk be. A terminálok ezekhez az (általában Ethernet) hálózatra kötött eszközökhöz tartoznak, így nem szükséges egy hosthoz bejelentkezni csak azért, hogy egy másik gépet telnettel elérjünk.
- Network-alapú window rendszerek, mint pl. az X11 rendszer.

# **2.1.1. A TCP/IP protokollok általános felépítése**

A TCP/IP protokollt több egymásra épülő protokoll alkotja. Áltában egy TCP/IP alkalmazás 4 fő rétegből áll:

- Applikációs protokoll, mint pl. az ftp.
- Egy olyan protokoll, mint pl. a TCP, amely az applikáció számára különböző szolgáltatásokat biztosít.
- Ip, amelyik az alapvető szolgáltatás az ún. *datagram*mok átviteléhez.
- A fizikai hordozót kezelő felület, amelyik pl. az Ethernetet vagy a soros vonalat hajtja meg.

A TCP/IP az ún. catenet modellt használja. Ez feltételezi, hogy sok egymástól független hálózat van összekötve egymással gateway-ekkel. A csomagok ekkor több különböző hálózaton is keresztülmehetnek, mielőtt célhoz érnének. Ez a folyamat a routing, ami a felhasználó számára teljesen láthatatlan. A csomag a célgép Internet címével van ellátva, ami egyértelműen megadja a végcélt. Az Internet cím egy 32-bites szám, amit gyakran 4 decimális számmal jelölnek, mint pl. a 146.113.42.42 . A felhasználók általában nem a címet, hanem a hozzárendelt szimbolikus címet (pl. vogon.shi.edu) használják. Az egyes gépeken futó eljárások külön-külön is kiépíthetnek TCP/IP kapcsolatot, ezeket egy Internet címen belül az ún. portszámmal különböztetjük meg. Az Internet cím és a portszám együtt egyedi kombinációt alkot. Például:

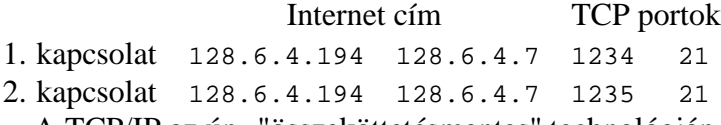

A TCP/IP az ún. "összeköttetésmentes" technológián alapul, amelyben az információ ún. *datagram*ban terjed. A datagram (csomag) az egy üzenetben elküldött adatok összessége. Minden datagram a hálózaton egyedi módon terjed:

a hálózati összeköttetés függvényében a futási idők különbözők lehetnek, azaz egy később elküldött datagram megelőzheti egy korábban elküldöttet. Ugyanígy lehetséges, hogy valamilyen hiba folytán egy datagram elveszik, amit újra kell küldeni.

# **2.1.2. A TCP szint**

A TCP/IP csomagok továbbítására két protokoll, a TCP és az IP szolgál. A TCP (Transmission Control Protocol) végzi el az üzenetek feldarabolását csomagokra az egyik oldalon, míg a másik oldalon a beérkező datagramokból összerakja az eredeti üzenetet. Ez a szint kezeli a esetlegesen elvesző csomagok újrakérését és a sorrendváltozást.

Az IP (Internet Protocol) az egyedi datagramok továbbításáért felelős. Ugyan úgy tűnhet, hogy a TCP végzi el a feladat nagy részét, de ez csak kis hálózatok esetén van így. Az Internet egy nagy hálózat, és a datagramok célhoz juttatása nagyon bonyolult lehet, amennyiben több hálózaton kell azt keresztülküldeni. Az összes kapcsolat és a különböző vonalak (esetlegesen különböző fizikai hordozókon) kezelése komplex feladat, amit az IP szintnek kell elvégeznie.

Példa: Egy ftp processz a következő adatfolyamot kívánja a távoli gépen futó eljárásnak átküldeni (ez lehet pl. egy 1 Mbyte-os file):

......................................................

A TCP ezt az adatsort kezelhető darabokra szaggatja (ez illeszkedik a hálózat és a szemközti program által kezelhető maximális méretű csomaghoz):

.... .... .... .... .... .... .... ....

A TCP minden datagram elejére egy header részt illeszt, ami tartalmazza a forrás- és célprocessz port címét és az ún. sorozatszámot. A szemközti TCP program ezek ismeretében állítja vissza az adatfolyamot, a sorozatszám alapján eldönti, hogy veszett-e el csomag, stb. A sorozatszám nem a csomagokat, hanem a csomagokban lévő oktetteket számozza. A TCP ezek mellé még egy ún. checksumot adva hozza létre a TCP headert (T). Az adatok tehát már így néznek ki:

 $T_{1}, \ldots$   $T_{1}, \ldots$   $T_{1}, \ldots$   $T_{1}, \ldots$   $T_{1}, \ldots$   $T_{1}, \ldots$ 

A TCP az IP szintnek adja át az adatokat a cél Internet címével együtt. Az IP ebből és a helyi Internet címből (1) képez egy csomagot, amit egy újabb checksummal ellátva ad tovább. Az adatok ekkor már így néznek ki:

IT.... IT.... IT.... IT.... IT.... IT....

ahol az I jelenti az IP headert. A fizikai szint különböző lehet, lehet soros vonal, X25, de a leggyakoribb az Ethernet. Az Ethernet saját 6 byte-os címekkel rendelkező fizikai eszköz, amely több protokollt is képes (akár egyszerre is) használni (pl. TCP/IP, DECnet, Novell, stb.). Az Ethernet saját E headerjét (benne a két Ethernet címmel) és c trailerjét (checksummal) illeszti az előző IP csomagokhoz:

EIT....C EIT....C EIT....C EIT....C EIT....C

Természetesen a fogadó oldal ezeket a konverziókat visszafelé végzi el. Az Ethernet interface levágja az Ethernet headert és a checksumot. Amennyiben a csomag IP típusú, akkor az Ethernet interface azt az IP-nek adja tovább, ami a protokoll mezőt figyeli. Ha protokoll mező TCP típusú, akkor az IP az IP headert kitörölve átadja a TCP-nek, ami a sorozatszám alapján visszaállítja az eredeti adatfolyamot.

Az Ethernet hálózat a csomagokat egy közös (általában koax) hordozóra helyezi. Mivel ez busz rendszer, előfordulhat csomagok ütközése, amikoris a rendszer bizonyos véletlenszerűen megadott idő múlva újra megkísérli a csomag elküldését. Az időzítések miatt a rendszer nagyon érzékeny a maximális futási időre. A hasznos sávszélesség ugyan csak egy része a teljes fizikai sávszélességnek, de az egyszerűség és flexibilitás kompenzálja ezt a hátrányt.

### **2.1.3. Socketek és applikációk**

A felhasználói applikációk a TCP szint felett futnak. Ezek a programok a TCP/IPt mint összeköttetési felületet használják, és - a felhasználókhoz hasonlóan - nem kell tudniuk a mélyebben fekvő rétegekről (IP, Ethernet).

Az egyes programok egységes használata érdekében ún. socket számokat használnak a különböző gépek az Internet hálózaton. Ezt azt jelenti, hogy míg a hívó gép (amely pl. egy ftp programot akar futtatni egy távoli gépen) a saját ftp client programjához egy véletlen, de egyedi portszámot rendel, a szemközti gépen a 21-es portot (az ftp socketjét) adja meg célként. A kapcsolat így egyértelműen

### 2.1. TCP/IP ALAPOK 27

meghatározott (két különböző kapcsolatnál a két Internet és a két portszámból legalább egy különböző).

Az egyes applikációk a hibamentes TCP/IP csatornán további saját protokollokat használhatnak, mint pl. az SMTP levelezés:

```
RED 220 RED.VOGON.EDU SMTP Service at 29 Jun 92 05:17:18 EDT
TOPAZ HELO topaz.vogon.edu
       RED 250 RED.VOGON.EDU - Hello, TOPAZ.VOGON.EDU
TOPAZ mail From:<zaphod@topaz.vogon.edu>
RED 250 mail accepted
TOPAZ RCPT To:<civita@red.vogon.edu>
      250 Recipient accepted
TOPAZ DATA
RED 354 Start mail input; end with <CRLF>.<CRLF>
TOPAZ Date: Sat, 27 Jun 92 13:26:31 EDT
TOPAZ From: zaphod@topaz.vogon.edu
TOPAZ To: civita@red.vogon.edu
TOPAZ Subject: meeting
TOPAZ
TOPAZ Talalkozo holnap 1-kor a Vilag Vegen. Egy Pangalaktikus
TOPAZ gegepukkasztot mar rendeltem...
TOPAZ .
RED 250 OK
TOPAZ QUIT
RED 221 RED.VOGON.EDU Service closing transmission channel
```
Figyeljük meg, hogy a parancsok csak "normális" szöveget tartalmaznak, ami tipikus az Internet szabványokban (ezek az ún. RFC ajánlások, amik *de facto* szabványok). A parancsokat általában egy szám jelenti, ami után a szöveg csak az esetleges debuggolást segíti. A számokat a különböző Internet szabványok rögzítik, általában a 2-vel kezdődőek sikeres lefutást jeleznek, a 3 további adatot kér, a 4 és 5 pedig "ideiglenes" ill. végzetes hibát jelent.

# **2.1.4. Egyéb protokollok: UDP, ICMP és ARP**

Bizonyos alkalmazások esetén nem szükséges a TCP szintet használni, mivel az üzenet belefér egy datagramba. Ilyen lehet pl. a név szerinti Internet cím keresés. Ilyen típusú célokra az UDP ("User Datagram Protocol") használatos. Az UDP a TCP-hez hasonlóan saját port címekkel rendelkezik, és a saját headerjével ellátott csomagot adja át az IP-nek továbbításra. Az IP a távoli gépen nem a TCP, hanem az UDP protokoll kezelő programnak továbbítja a csomagot.

Egy másik protokoll az ICMP ("Internet Control Message Protocol"), amit maga a TCP/IP software használ hiba- és egyéb saját üzenetek továbbítására. Az ICMP még egyszerűbb, mint az UDP, mivel nincsenek saját portcímei.

# 28 FEJEZET 2. HÁLÓZATI ALAPISMERETEK ÉS EGYÉB PROGRAMOK

A harmadik említésre méltó protokoll az Ethernet által használt ARP ("Address Resolution Protocol"), amely szigorúan véve nem IP protokoll. A kapcsolat kiépítésekor feltétlenül szükség van az Internet cím alapján a távoli gép Ethernet címére (ez kell a kapcsolat kiépítéséhez). Amennyiben a helyi ARP táblában ez az információ nincs meg, akkor ez lesz az, amit az ARP elvégez: egy speciális csomagban szétküldi az Internet címet a hálózaton. Minden gép figyeli az ARP csomagokat, és ha látja, hogy őt szólították meg, válaszol. Például az ARP 128.6.4.7 kérésre az 128.6.4.7 Internet című gép visszaküldi saját Ethernet címét (pl. 8:0:20:1:56:34). Ez az információ a helyi gép ARP cache tárolójába kerül, elkerülendő a gyakori ARP kéréseket. Az ARP kérések ún. broadcast kérések, amiket az ff:ff:ff:ff:ff:ff Ethernet címre küld az ARP.

### **2.1.5. Repeaterek, bridge-ek és routerek**

Az Ethernet hálózat fizikai mérete három ok miatt maximált: a jel csillapodása és a futási idők limitálják a maximális távolságot, a véletlenszerű csomagküldés pedig a forgalom növekedése miatt a maximálisan üzemeltethető berendezések számát limitálja. A jel csillapításán ún. repeaterek használatával segíthetünk, amelyek egyszerű jelerősítők. Nagyobb távolságoknál a futási idők túlságosan nagyok lesznek, ezért ilyenkor a csomagok ütközését tárolás/továbbítás módszerrel kell elkerülni két távoli szegmens között. Erre a célra szolgálnak az ún. bridge-ek, amelyek ezen túlmenően csak a két szegmens közötti forgalmat engedik át, s így a helyi forgalom nem zavar más szegmenseket.

Az IP szint feladata a megadott datagram eljuttatása a cél címre. Ezt a feladatot routingnak hívjuk. A routing teljes egészében az Internet címen alapul. Éppen ezért a helyes routing megkönnyítése érdekében egy speciális struktúrát, az ún. domain struktrúrát alakították ki az Interneten.

A domain struktúra az jelenti, hogy különböző Internet címtartományokhoz különböző maximális címtartomány kapcsolódik. Az A osztályú címek az első byte-ban a 1-127-es számot tartalmazzák, és  $256 \times 256 \times 256$  gépre kiterjedő hálózatot tennének lehetővé. Általában a B osztályú címeket használják a nagyobb intézmények, ahol 256 × 256 gépet lehet így hálózatba kötni. A B osztálynak a 128.1 - 191.254-es Internet prefix tartomány felel meg. Kisebb hálózatok esetén elegendő a 256 címmel ellátott C osztályú Internet címtartomány a 192.1.1  $-223.254.254$  es tartományban. Megjegyzendő, hogy az oktettekben a 0 és 255 értéket nem használják.

A 0 és a 255 különleges jelentést hordoz: a 0 azoknak a gépeknek a címét jelenti, amelyek nem tudják saját Internet címüket. A 255-as értéket ún. broad-

cast célokra használják, amikoris a (helyi) hálózaton minden gép figyeli az így megcímzett üzenetet. Pl. a 128.6.4 hálózaton a 128.6.4.255 értéket kell broadcast célokra használni. Általában lehet a 255.255.255.255 értéket is használni, a gateway feladata a broadcast helyi szinten tartása. A broadcastot a netmask megadásával is helyi szinten tarthatjuk. Egy adott osztály esetén a netmask értékét egyszerűen a fix Internet címtartomány 1-esre, míg a változó címtartomány 0-ra állításával kaphatjuk meg. Pl. a 194.43.42 hálózaton 255.255.255.0 lesz a netmask.

A legalacsonyabb szint a helyi hálózat: amennyiben az IP látja, hogy a datagramot a helyi hálózat egyik gépének címezték, akkor közvetlenül kiküldi. Amennyiben a cím nem érhető el közvetlenül, akkor egy, a helyi hálózathoz kapcsolt ún. gateway gépnek küldi el a datagramot. Általában a helyi hálózatokhoz csak egy router van illesztve, de a routerek képesek - a cím ismeretében - egymás között továbbítani a datagramot.

# **2.2. Az** rlogin **és** rsh **utasítások**

Néha a telnet parancs használatával átjelentkezni egy távoli gépre nem elég kényelmes: például ha több gépen is van felhasználói azonosítónk, és gyakran átlépünk az egyikről a másikra (pl. segédprogramok futtatására), akkor célszerű lehet megadni a célgépen az ún. "megbízható" gépek listáját. Ezekről a gépekről ilyenkor kulcsszó használata nélkül is átléphetünk az adott gépre.

A megbízható gépek listáját kétféleképpen lehet megadni:

- A rendszergazda felsorolhatja a /etc/hosts.equiv állományban azokat a gépeket, amelyekről a felhaszálók automatikusan használhatják az rlogin és rsh parancsokat. Ekkor a felhasználói azonosítónak meg kell egyeznie a két gépen.
- Saját címeket is hozzáadhatunk a listához, ha a \$HOME/. rhosts állományba soronként beírjuk az engedélyezendő gép nevét és a távoli felhasználói azonosítót (szóközzel elválasztva). Ezt az állományt csak a felhasználó írhatja, máskülönben a rendszer biztonsági okokból nem fogja használni.

Vigyázat! Ha egy felhasználói azonosítónk kulcsszavát valaki megtudja, akkor **minden**, a fenti módszerrel megadott gépünkhöz is hozzáfér!

Megjegyezzük, hogy a NIS (Network Information System, a néhai Yellow Pages) rendszerrel kényelmesebben engedélyeztethető az ilyen típusú hozzáférés sok (kb.  $>5$ ) gép esetén. A NIS-t elsősorban SUN operációs rendszerek használják, de több BSD alapú rendszerbe is beépítették.

# **2.2.1. Az** rlogin **utasítás**

w Interaktív átjelentkezésre az rlogin utasítás szolgál. A legegyszerűbben a \$ rlogin rs1

utasítással léphetünk át az  $rs1$  nevű gépbe. Természetesen az  $rs1$  gépben a kiindulási gép és felhasználó azonosítójának szerepelnie kell a fent említett módon.

Amennyiben a két gépen nem egyezik meg az azonosítónk (pl. zaphod az rs1 gépen), akkor az rs1-en a \$HOME/.rhosts állományt kell használnunk, valamint

✎ a kiindulási gépen az

\$ rlogin rs1 -l zaphod

utasítást kell használni.

A parancs kiadása után a helyi gép megpróbálja a távoli gépet elérni. Sikeres kapcsolatfelvétel esetén megjelenik a távoli gép promptja, mintha terminálról jelentkeznénk be.

# **2.2.2. Az** rsh **utasítás**

Nem mindig van szükségünk interaktív használatra, sőt pl. távoli eszközök használatánál célszerűbb egy parancs távoli futtatása. Erre a célra az rsh utasítás

✎ szolgál. Pl. a df parancsot az rs1 nevu˝ gépen a

```
$ rsh rs1 df
```
utasítással futathatjuk le. Természetesen az rs1 gépben a kiindulási gép és felhasználói azonosítójának szerepelnie kell a bevezetőben említett módon.

Ha a két gépen nem egyezik meg az azonosítónk (pl. zaphod az rs1 gépen), akkor — az rs1-en a \$HOME/.rhosts állományt használva) — a kiindulási gépen ✎ az

\$ rsh rs1 -l zaphod df

utasítást kell használni.

A parancs kiadása után a helyi gépünk megpróbálja a távoli gépet elérni, majd a távoli gépen az utasítást lefuttatni. Az utasítás különleges értéke, hogy a távoli ✎ gépen futó utasítás standard be- és kimenete a helyi gépen van. Így például a

 $\frac{1}{2}$  rsh rs1 cat gyakorlas > > helyiproba

utasítás az rs1 gépen található gyakorlas állományt a helyi gépen található helyiproba állományhoz fűzi.

### 2.3. ANONYMOUS FTP HASZNÁLATA 31

Ha az rs1 gépen található gyakorlas állományt az rs1 gépen található tavoliproba állományhoz akarjuk fűzni, akkor a shell metakaraktereit macskakörmökkel le kell védenünk:

 $\frac{1}{2}$  rsh rs1 cat gyakorlas "> >" tavoliproba

Megjegyezzük, hogy C-shell (csh) használatakor az rsh utasítás néha hibaüzenettel tér vissza.

# **2.3. Anonymous** ftp **használata**

A UNIX terjedésével egyre több és több olyan programot írnak, melyeket forráskóddal együtt, díjmentesen terjesztenek. Ezeket az ún. *public domain* programokat ugyan nem lehet árulni, de bárki szabadon használhatja őket. Ilyenek többek között pl. a GNU fejlesztés, amely egy teljes, néha a "professzionális" fejlesztőrendszereknél is jobb programokat (C, C++, Fortran-C fordító, debugger, UNIX segédprogramok, grafikus programok, stb.) tartalmazó szoftverrendszer.

Az Internet ragyogó lehetőséget biztosít az ilyen típusú programterjesztésre az ún. anonymous ftp segítségével.

Példaként vegyük a gnuplot programcsomagot: ennek megszerzéséhez elő- < ször meg kell tudnunk azoknak a gépeknek a nevét, amelyek szerverként tárolják ezt a programcsomagot (a programcsomagok általában compress-el tömörített tar állományok, így az archívállomány neve .tar.z végződik).

A szervergépek nevét az ún. archie szolgáltatáson keresztül kérdezhetjük le: pl. a bécsi egyetemen egy jól használható archie-szerver működik. Eléréséhez a \$ telnet 131.130.1.23

parancs kiadása után az archie felhasználói azonosítóval léphetünk be. Ezek után már magába az archie programba kerülünk be. A teljes parancskészlet nem egységes, az aktuális gépen ezt általában a help utasítással kérdezhetjük le.

A fenti példát folytatva először válasszuk ki az első 50 találatot (ez időt takarít meg):

archie> set maxhits <sup>50</sup> majd keressünk rá a gnuplot szóra: archie> prog gnuplot

A program ezek után végigkeresi az adatbázist, és kiírja azoknak a gépeknek az Internet címét, amelyek a gnuplot programcsomagot tárolják. A címek mellett a teljes elérési útvonalak is megjelennek.

Egy adott cím kiválasztása után a quit (esetleg az exit) utasítással léphetünk ki az archie-ból. Ezek után az ftp segítségével lépjünk be a kiválasztott gépre: felhasználói azonosítóként anononymous-t, kulcsszóként saját E-levél címünket használjuk.

Ezek után lépjünk be az archie által megadott könyvtárba (ez általában a /pub könyvtárból nyílik), és az ftp parancsait használva (l. 4. oldal) hozzuk át a programcsomagot. Vigyázzunk, az általában .tar, .z, .gz végződésű állományok bináris átvitelt (azaz először a binary utasítást) igényelnek!

Az átvitel után a szokásos quit ftp utasítással zárhatjuk a kapcsolatot.

Az áthozott programcsomagot a 1. fejezetben, a 11. oldalon leírt módokon csomagolhatjuk ki. Ezek után követnünk kell a programcsomag dokumentációjában leírt utasításokat.

Megjegyezzük, hogy az ELTE az ftp.elte.hu gépen üzemeltet anonymous ftp szolgáltatást.

## **2.3.1. A mail levelezo˝ program**

A mail utasítás segítségével elektronikus leveleket küldhetünk más felhasználóknak. A levél elküldése után a címzett vagy azonnal értesítést kap erről (ha éppen be van jelentkezve a rendszerbe), vagy a következő bejelentkezéskor a UNIX rendszer figyelmeztetni fogja az új levélre.

A UNIX mail programja és az elm $^1$  csak két különböző, az operációs rendszer alap levelezőszolgáltatását használó program, így ugyanonnan veszik az új leveleket. Ezáltal elképzelhető, hogy valaki felváltva használja őket.

A UNIX sendmail levéltovábbító programja — történeti okok miatt — csak 7 bitet visz át. Magyar ékezetes szövegek elküldéséhez ezért a levelet kódolnunk ☞ kell, amire pl. a uuencode parancsot használhatjuk, vagy szöveget a TEX (esetleg az etex) formátumba is átalakíthatjuk.

> A UNIX rendszerek különböző mail programokat használnak. A következőkben egy széles körben elterjedt programot, az ún. UCB mail programot ismertetjük. Ez a program fut alapértelmezésben a mail meghívásakor pl. az IBM AIX és a DEC Ultrix rendszerekben. A SUNOS/Solaris rendszerben a mail alapesetben ugyan a /bin/mail nagyon egyszerű programra vonatkozik, de a /usr/ucb/mail parancs itt is az UCB mail programot futtatja<sup>2</sup>.

uuencode leírása a 19. oldalon.

<sup>1</sup>Az elm nem része az eredeti UNIX rendszernek, hanem u.n. közprogram.

<sup>&</sup>lt;sup>2</sup>Rendszeres használat esetén célszerű az alias mail="/usr/ucb/mail" parancssort a \$HOME/.profile állományba beírni. Ekkor a mail automatikusan az UCB mail-re vonatkozik.

### 2.3. ANONYMOUS FTP HASZNÁLATA 33

Az UCB mail helyett — amennyiben lehetőség van rá — célszerűbb a menüvel ellátott elm levelező programot használni, melynek leírását a 35. oldalon ☞ elm letalálhatjuk meg. **Elektron találhatjuk meg**.

írása a 35. ol-

### **Levél küldése**

Egy egyszerű, rövid üzenetet a mail program segítségével küldhetünk el. Ha levelünk hosszú, célszerű lehet először a pl. vi szerkesztő segítségével megírni, és utána elküldeni.

A mail utasítás sorában meg kell adni a címzett(ek) felhasználói nevét. Ezután a program először a rövid tartalmat kérdezi meg ( $\text{Subject}$ : ), majd soronként fogadja az üzenetet. Az üzenetet egy, csak egy .-ot tartalmazó sorral zárjuk le (használhatjuk a  $C_t$ -D kombinációt is). A legvégén - beállítástól függően - a mail program felajánlja "másolatok" küldésének lehetőségét (cc:) is más felhasználóknak. Például:

```
$ mail galahad Enter
Subject: delutani talalkozo Enter
Delutan 3 orakor megbeszeles lesz \boxed{\text{Enter}}a kerekasztalnal Enter
Sir Robin Enter
     . Enter
Cc: Enter
```
Ha file formájában már rendelkezésre áll az elküldendő információ (pl. egy program futásának végeredménye, vagy egy előre megírt levél, stb.), akkor azt egyszerűen a standard input átirányításával küldhetjük el. Például:

\$ mail galahad <fontos.level Enter

A program a fontos.level file-t elküldi a galahad felhasználónak.

Egyszerre több felhasználónak is elküldhetjük ugyanazt a levelet, ha a mail parancs után egyszerűen felsoroljuk a neveiket szóközzel elválasztva.

Ha a címzett nem ugyanazon a gépen dolgozik, ahonnan mi szeretnénk küldeni a levelet, akkor nemcsak a felhasználói nevet, hanem a másik gép nevét is ismernünk kell. A címbe ilyenkor a felhasználói név és a gép neve közé egy @@ jelet kell tennünk.

Példa: ✎

\$ mail sirrobin arthur@@anglia.elte.hu galahad <sup>&</sup>lt; fontos.level Enter

A program a fontos.level file-t elküldi a az arthur nevű felhasználónak, aki a anglia.elte.hu elnevezésű gépen dolgozik, valamint sirrobin és galahad felhasználónak a helyi gépen. Természetesen mindenki ugyanazt a levelet kapja meg.

### **Levél fogadása**

Egy új levél érkezésekor a "YOU HAVE MAIL" (levele érkezett) üzenetet írja ki általában az operációs rendszer a képernyőre. Ha éppen dolgozunk a gépen akkor ez a levél érkezésekor megtörténik, máskülönben pedig a következő bejelentkezé-

✎ sünkkor kapjuk az üzenetet. Például az új levelet a

```
$ mail Enter
```
utasítással olvashatjuk el. A UNIX rendszer ekkor a következőképpen válaszol:

```
Mail version 2.18 5/19/83. Type ? for help.
"/usr/spool/mail/lancelot": 3 messages 3 unread
R 1 arthur Tue Sep 23 11:28 24/725 "Gyules"
N 2 arthur Thu Sep 26 13:32 10/315 "Hova tetted a Gralt?"
U 3 arthur Thu Sep 26 14:35 11/305 "A fecske sebessege..."
&
```
A legelső sorban, rögtön a program neve után jelzi a mail, hogy ?-et gépelve segítséget kaphatunk.

A következő sorban a levelesláda file nevét írja ki a rendszer, majd ezután következik a levelek felsorolása. Minden levélre kiíródik az állapota (R - már olvasott,  $U$  - még olvasatlan,  $N$  - új levél), a levél sorszáma, a küldő neve, a küldés ideje, a levél hossza sorban/karakterben, és végül a levél Subject: sora.

Az & karakter után a kívánt sorszámot beütve a levél tartalma megjelenik a N képernyőn. Például:

```
& 2
Message 2:
From anglia Tue Sep 3 11:28:16 1991
Date: Tue, 3 Sep 91 11:26:57 -2300
From: arthur (Gral Knight)
To: lancelot
Subject: Hova tetted a Gralt?
Lancelot,
mar napok ota keresem a Gralt. Nem lattad valahol?
                          Arthur
```
A hosszabb levelek kiírását a Ctrl-S-Ctrl-Q gombokkal szabályozhatjuk.

A mail parancs & promptjánál különböző utasításokat adhatunk meg az éppen olvasott levélre vonatkozóan.

### 2.3. ANONYMOUS FTP HASZNÁLATA 35

Példák:

 $Az$ 

& <sup>s</sup> levelem.doc Enter

paranccsal kiírhatjuk a levelet egy levelem.doc nevű file-ba.

 $\mathsf A$ 

& <sup>d</sup> Enter

utasítás kitörli az adott levelet a levelesládából.

 $Az$ 

 $\&$  f\* Enter

utasítás kilistázza az adott levelesládában található leveleket, ugyanúgy, mint a mail programba való belépéskor.

A programból a q (quit) vagy az x (exit) parancsokkal léphetünk ki. A q utasítás kilép a mailből, és a levelesládát megváltoztatja az esetleges törléseknek megfelelően.

 $Az \times$  parancs NEM változtatja meg a mailbe való belépés előtti állapotot, azaz pl. nem törli ki a mailben a d paranccsal törölt leveleket.

**Figyelem!** Az  $\alpha$  és az  $\alpha$  parancs pontosan "fordítva" működik, mint ahogy azt esetleg megszoktuk a VAX/VMS operációs rendszerben!

A mail több más utasítást is ismer, a **??**. oldalon egy részletes leírás található ☞ mail a programról.

részletes leírása a **??**. oldalon

# **2.3.2. Az elm levelezo˝ program**

 $Az \in \text{Im}$  elektronikus levelezőrendszert a

\$ elm

paranccsal hívjuk be. Amennyiben az első alkalommal hívjuk be a gépen az elmet, feltétlenül olvassuk el a **??**. oldalon található részletes magyarázatot a program ☞ elm beindításáról.

A UNIX mail programja és az elm csak két különböző, a UNIX rendszer oldalon levelezőszolgáltatását használó program, így ugyanonnan veszik az új leveleket. Ezáltal elképzelhető, hogy valaki felváltva használja őket.

Az elm főmenüje egy teljes képernyőt betöltő rendszer. A képernyő tetején a program kiírja a levelesláda helyét és azt, hogy hány levél található benne. Többféle levelesláda (folder) lehet; a bejövő új leveleken, valamint az eltárolt régi leveleken kívül létrehozhatjuk magunknak még például az elküldött levelek másolatát, vagy egy adott témával kapcsolatos levelek gyűjtőjét is. Az elm az új posta vizsgálatával jelentkezik be:

első elindítása a **??**.

## 36 FEJEZET 2. HÁLÓZATI ALAPISMERETEK ÉS EGYÉB PROGRAMOK

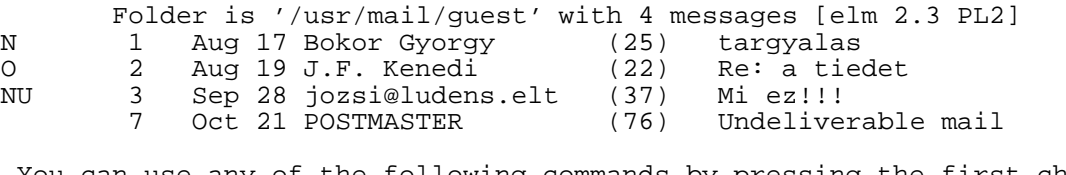

You can use any of the following commands by pressing the first character d)elete or u)ndelete mail, m)ail a message, r)eply or or f)orward mail, q)uit To read a message, press <return>. j=move down, k=move up, ?=help

#### Command:

Minden levélről egy egysoros bejegyzést láthatunk (amennyiben van levelünk). A UNIX mailtől eltérően az elm olyankor is elindul, ha nincs új levelünk. A bejegyzés elején a levél státusza áll (új, még nem olvasott, törölt, stb.), azt követi egy sorszám, a levél beérkezésének dátuma, a feladó, a levél hossza sorokban, és a levél tárgya.

A képernyő alján rövid segítséget ad a program a legfőbb, az adott menüben használható utasításokról. Kilépni a  $\boxed{q}$  gomb lenyomásával tudunk a levelezőprogramból. Ha volt levelünk, akkor az elm a kilépés során megkérdezi, hogy a törlésre kijelölt leveleket kitörölje-e, az olvasott leveleket áttegye-e az olvasott levelek gyűjtőjébe. Minden kérdésre felajánl egy alapmegoldást, amit az Enter-re elvégez.

Levelet úgy tudunk elolvasni, hogy rámegyünk a kurzorral (a kiválasztott levél fordított színekkel vagy a -> jellel van megjelölve a képernyőn). Mozogni a kurzormozgató nyilakkal tudunk, de beállítástól függően a vi szövegszerkesztő utasításai is működnek: a j lefelé, a  $\overline{k}$  felfelé mozgat. Ha a kiválasztott levélen vagyunk, az Enter lenyomásával kezdhetjük el azt olvasni. Az elm a more programot használja a levél tartalmának kiírására, így a more parancsait is használhatjuk.

Levelet a főmenüben az  $\overline{m}$  (mail) gomb lenyomásával küldhetünk. A beépített mail levelezőrendszerhez hasonlóan ilyenkor az elm megkérdezi, kinek akarjuk küldeni a levelet a Send the message to: kiírásával. Ide kell beütni a címzett E-mail címét (vagy amennyiben létrehoztuk, a becenevét). Ezek után az elm a Subject of the message: kiírásával a levél tárgyát kérdezi meg (igen rövid leírása annak, hogy milyen ügyben írtuk a levelet). Amennyiben ezt a mezőt nem töltjük ki, az elm megkérdezi, hogy folytatni akarjuk-e a levél elküldését. Ha igen, válaszoljunk  $\boxed{y}$ -nal. Az elm beállításától függően ezek után vagy mindjárt írhatjuk a levelet, vagy még előbb megkérdezi a program, hogy küldjön-e másolatot valakinek a Cc: (Carbon Copy) kiírásával (ha nem akarunk senkinek másolatot küldeni, nyomjuk le az  $\boxed{\text{Enter}}$  gombot, különben írjuk be a címe(ke)t).

## 2.3. ANONYMOUS FTP HASZNÁLATA 37

Amikor ezeken túljutottunk nagy valószínűséggel a vi szövegszerkesztőben találjuk magunkat. Ebben megírhatjuk a levelet, és a vi-ból kilépve az elm megkérdezi, hogy elküldje-e a levelet. Ezt az opciót ajánlja fel  $(s - s)$ , így  $\sqrt{\frac{m}{m}}$ re a levelet elküldi. Ha nem akarjuk a levelet elküldeni, akkor a  $\boxed{f}$  (forget) lenyomásával állíthatjuk le a levél elküldését.

Az elm részletesebb leírását lásd a **??**. fejezetben, a **??**. oldalon. ☞ elm

részletes leírása a **??**. oldalon